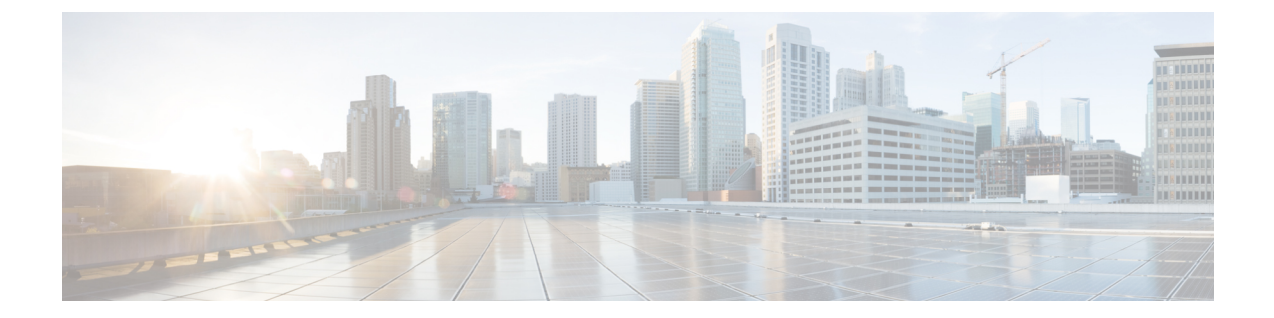

## 不正アクセスの防止

- [機能情報の確認](#page-0-0), 1 ページ
- [不正アクセスの防止](#page-0-1), 1 ページ

## <span id="page-0-0"></span>機能情報の確認

ご使用のソフトウェア リリースでは、このモジュールで説明されるすべての機能がサポートされ ているとは限りません。最新の機能情報および警告については、使用するプラットフォームおよ びソフトウェア リリースの Bug Search Tool およびリリース ノートを参照してください。このモ ジュールに記載されている機能の詳細を検索し、各機能がサポートされているリリースのリスト を確認する場合は、このモジュールの最後にある機能情報の表を参照してください。

プラットフォームのサポートおよびシスコソフトウェアイメージのサポートに関する情報を検索 するには、CiscoFeature Navigator を使用します。CiscoFeature Navigator には、[http://www.cisco.com/](http://www.cisco.com/go/cfn) [go/cfn](http://www.cisco.com/go/cfn) からアクセスします。Cisco.com のアカウントは必要ありません。

## <span id="page-0-1"></span>不正アクセスの防止

不正ユーザによる、スイッチの再設定や設定情報の閲覧を防止できます。一般的には、ネットワー ク管理者からスイッチへのアクセスを許可する一方、非同期ポートを用いてネットワーク外から ダイヤルアップ接続するユーザや、シリアル ポートを通じてネットワーク外から接続するユー ザ、またはローカル ネットワーク内の端末またはワークステーションから接続するユーザによる アクセスを制限します。

スイッチへの不正アクセスを防止するには、次のセキュリティ機能を1つまたは複数設定します。

• 最低限のセキュリティとして、各スイッチポートでパスワードおよび権限を設定します。こ のパスワードは、スイッチにローカルに保存されます。ユーザがポートまたは回線を通じて スイッチにアクセスしようとするとき、ポートまたは回線に指定されたパスワードを入力し てからでなければ、スイッチにアクセスできません。

- 追加のセキュリティレイヤとして、ユーザ名とパスワードをペアで設定できます。このペア はスイッチでローカルに保存されます。このペアは回線またはポートに割り当てられ、各 ユーザを認証します。ユーザは認証後、スイッチにアクセスできます。権限レベルを定義し ている場合は、ユーザ名とパスワードの各ペアに特定の権限レベルを、対応する権利および 権限とともに割り当てることもできます。
- ユーザ名とパスワードのペアを使用したいが、そのペアをローカルではなく中央のサーバに 保存したい場合は、セキュリティサーバ上のデータベースに保存できます。これにより、複 数のネットワーキングデバイスが同じデータベースを使用してユーザ認証情報を(必要に応 じて許可情報も)得ることができます。
- また、失敗したログイン試行をログに記録するログイン拡張機能もイネーブルにすることも できます。ログイン拡張は、設定した回数のログインが失敗したあとに、それ以降のログイ ン試行をブロックするために設定することもできます。詳細については、『Cisco IOS Login Enhancements』マニュアルを参照してください。

## 関連トピック

[ユーザ名とパスワードのペアの設定](b_163_consolidated_3850_cg_chapter_01011110.pdf#unique_2223) TACACS+ [およびスイッチ](b_163_consolidated_3850_cg_chapter_01011111.pdf#unique_2224) アクセス [端末回線に対する](b_163_consolidated_3850_cg_chapter_01011110.pdf#unique_2225) Telnet パスワードの設定